## Resend A Campaign Email To Someone

If a contact needs a campaign sequence email resent to them, follow the instructions below

- 1. Find and open the contact record that you would like to resend the email to.
- 2. Scroll down and click on the Campaigns tab.

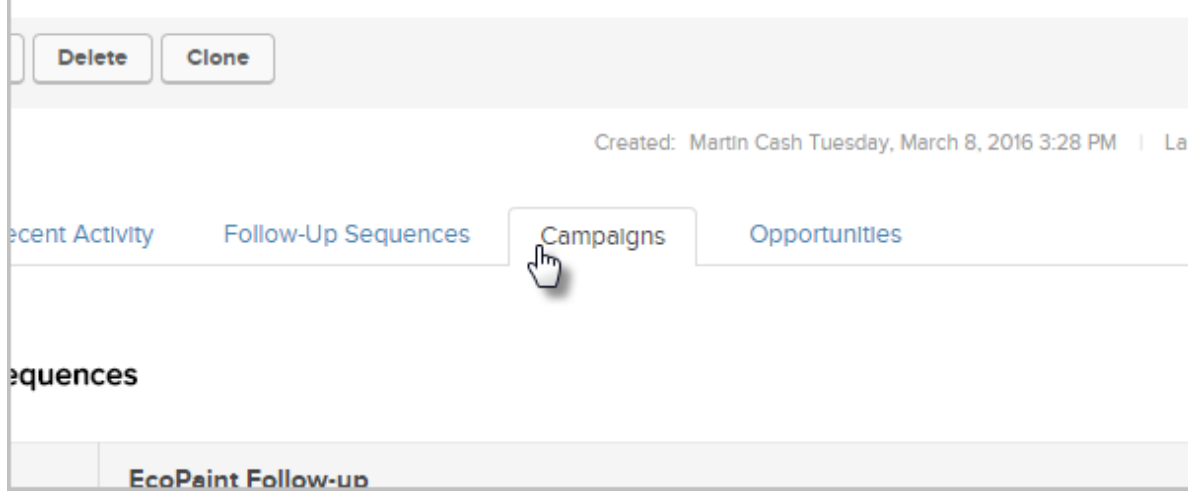

3. Click the Resend button next to the email.

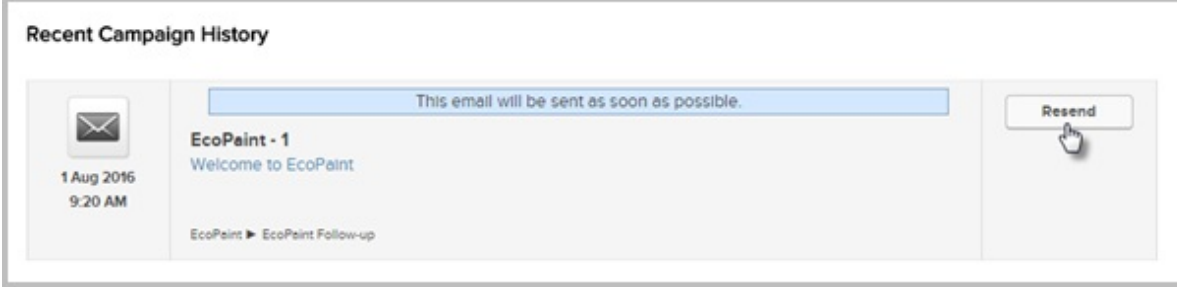